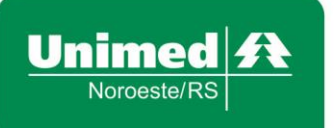

www.unimednoroesters.com.br Rua Siqueira Couto, 93 - 5° andar 98700-000 - Centro - Ijuí - RS  $T(55)$  3331-9700

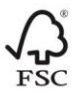

## **Manual de Acesso ao Sistema de Coparticipações Web**

**Objetivo**: este manual tem por objetivo apresentar o sistema de coparticipações. Essa é uma melhoria entregue pela Cooperativa a todos os seus prestadores e serviços credenciados que visa facilitar significativamente o trabalho de atendimento aos beneficiários que são atendidos através do plano de saúde da Unimed Noroeste/RS.

**Passo 1:** Acesse o sistema de Coparticipações Web através do seguinte link:

<https://app02.unimednoroesters.com.br:8443/JCoparticipacaoWeb/#/login>

**Passo 2:** Informe o **Usuário** e a **Senha**, disponibilizados abaixo e clique em **Logar**  conforme a Figura 1.

## **Usuário:**

## **Senha:**

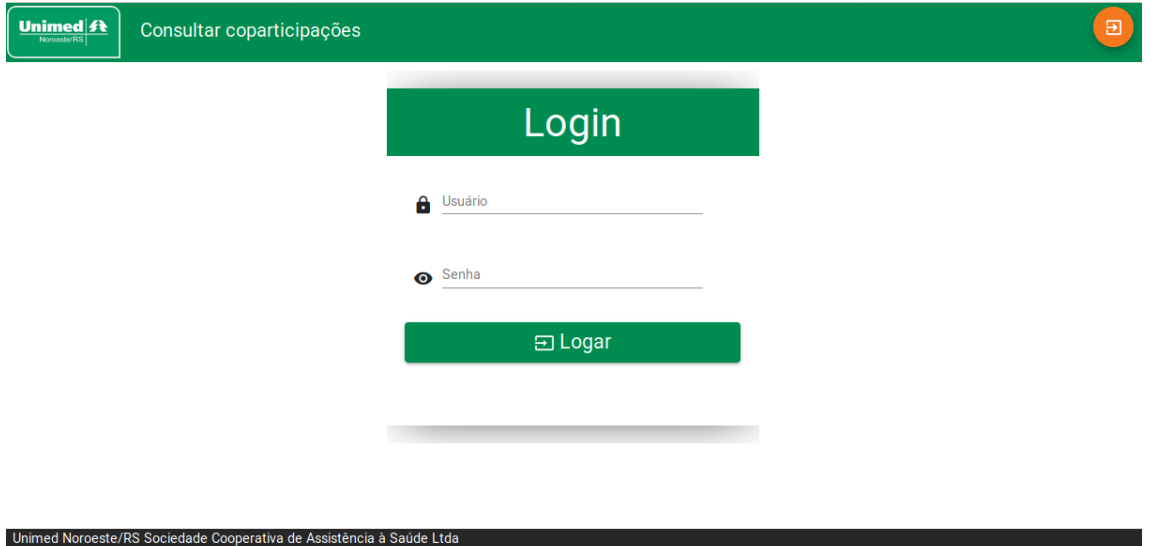

**Figura 1**

**Passo 3:** Ao realizar o primeiro acesso, você será direcionado para a tela de **Alterar Senha**, onde você deve realizar o preenchimento dos campos **Usuario**, **Senha Atual** , **Nova Senha** e **Confirmar Nova Senha**. Feito isso, basta pressionar o botão **Alterar Senha**.

**Passo Opcional:** Caso a senha seja perdida ou esquecida, você poderá fazer uso da opção **Recuperar Senha**, onde deverá ser preenchido o campo **Usuário** e **Email de Recuperação** (onde deve ser colocado o email onde deseja receber a senha), e após isso pressionar o botão **Enviar Email de Recuperação**.

**Atenção!** Para situações em que o sistema de Coparticipações Web estiver **offline**, a consulta aos valores de cobrança deverão ser realizadas através dos telefones: (**55) 3331-9713** ou **(55) 3331-9736**. Para assuntos de **autorização de consulta ou exame,** favor ligar para: **0800 644 2045 – opção 1.**

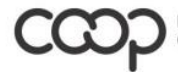